## <span id="page-0-0"></span>§1 TESTOUT LICENSE 1

# 1. License.

Gened date: January 30, 2015 Copyright  $\odot$  1998-2015 Dave Bone

This Source Code Form is subject to the terms of the Mozilla Public License, v. 2.0. If a copy of the MPL was not distributed with this file, You can obtain one at http://mozilla.org/MPL/2.0/.

<span id="page-1-0"></span>2 COMMENTS TESTOUT  $\S2$ 

There are 3 principle reasons for this program:

- 1) To verify that  $O_2$  parses a lr(1) grammar, and its parse tables accepts the language expessed
- 2) To give a glimpse into what the compiler writer "will do" in creating a translator/compiler
- 3) An example for your own learning

This "will do" activity prepares the Terminal vocabulary, and shows a simple way to fetch the input file to parse, and use the built in "error reporting" facilities within your own compiler/translator context.

The development cycle one needs to create a compiler/translator is:

- 1) write/compile your grammar(s) using  $O_2$
- 2) using an editor, create your compiler's fsc file for  $O_2$ linker's consumption
- 3) write/compile your compiler and any other external functions
- 4) link your compiler/translator

Have a look at  $/\text{usr}/\text{local}/\text{vacco2}/\text{grammar-test}$  testsuite/makefile\_testout\_APPLE bash script detailing the documentation generation and compiling/linking activities. This example is in "literate programming" genre and u can read the "testout\*.w" files. If u prefer or u do not have Cweb installed, u can write raw C++code instead. The gened C++ files \*.h and \*.cpp are also in ../grammar-testsuite to model from.

The grammar used is from David Pager — "The Lane Table Method Of Constructing LR(1) Parsers" discussing  $\ln(1)$  resolution page 61. To testout pager 1.lex grammar, u can input one of the following files to testout:

- 1) ./grammar-testsuite/testout 1.dat
- 2) ./grammar-testsuite/testout 2.dat
- 3)  $x no$  file
- 4) ./grammar-testsuite/testout error.dat

An example of running the program:

# cd /usr/local/yacco2/yacco2/grammar-testsuite

# ./testout testout 1.dat

Various Yac<sub>2</sub>o<sub>2</sub> tracings are turned on to demo their activity. Please read wlibrary's pdf document for more details on their capabilities and meaning or "o2book.pdf" reference manual. Added to the tracing are file/line number source coordinates. At least u can go back to  $Yac<sub>202</sub>$ 's library code when things need adjusting. "1lrtracings.log" contains the dynamic tracings when running the program.

General routines to get things going:

- 1) get file-to-parse and put into holding file
- 2) parse the command line containing the file to parse
- 3) use pager 1 grammar to parse input file's contents

 $\langle$  accrue testout code 2 $\rangle \equiv$ 

 $\langle$  Include files [3](#page-2-0) $\rangle$ ;

See also sections [5,](#page-3-0) [7](#page-5-0), [8,](#page-7-0) and [9.](#page-8-0)

This code is used in section [14](#page-10-0).

#### <span id="page-2-0"></span>3. Include files.

To start things off, these are the Standard Template Library (STL) containers needed by Yacco2's parse library definitions.

 $\langle$  Include files  $3 \rangle \equiv$ #include "testout.h" This code is used in section [2](#page-1-0).

## 4. Create header file for testout environment.

The include files format is:

1) system related definitions

2) the grammar vocabulary framework

3) grammars used

4) namespace use for convenience in your C++ code

Note the namespace turn-ons for Error and Meta-terminal vocabularies. Your own language will define your vocabularies with their own namespaces. Have a look at their definition files: *testout\_err\_symbols*. T and testout terminals .T and possibly re-read "o2book.pdf" for a refresher on their Ws. This example is skeletal for teaching purposes whereas your own vocabulary will be meater. Also note the 2 grammar headers:  $pager\_1.h$  and the error handler  $testout\_err\_hdlr.h$ .

 $\langle$  testout.h 4  $\rangle \equiv$ 

```
\langle Preprocessor definitions\rangle\#ifndef testout_
#define testout_1#include <stdarg.h>
#include <stdlib.h>
#include <string.h>
#include <limits.h>
#include "yacco2.h"
#include "testout_T_enumeration.h"
#include "yacco2_characters.h"
#include "yacco2_k_symbols.h"
#include "testout_terminals.h"
#include "testout_err_symbols.h"
#include "pager_1.h"
#include "testout_err_hdlr.h"
  using namespace std;
  using namespace NS_testout_T_enum;
  using namespace NS_yacco2_k_symbols;
  using namespace NS_testout_terminals;
  using namespace NS_testout_err_symbols;
  using namespace yacco2;
#endif
```
### <span id="page-3-0"></span>4 DEFINE VARIABLES TESTOUT 65

### 5. Define variables.

1) Holding file to start things off — command line data is put into this file

2) Define the  $O_2$ 's tracing variable by macro

3)  $O_2$ 's token containers needed

 $\langle$  accrue testout code [2](#page-1-0)  $\rangle$  +≡

#define  $Max_buf\_size2 * 1024$ 

 $\operatorname{\textbf{std}}::string\operatorname{\textbf{Holding}}\textit{file}(" \texttt{testout\_holding\_file.cmd"});$ 

std::string To\_parse\_file;

YACCO2\_define\_trace\_variables();

yacco2 ::TOKEN\_GAGGLEJUNK\_tokens;

 $yacco2::\texttt{TOKEN_GAGGLE}$   $IP\_tokens$ ;

yacco2 ::TOKEN\_GAGGLE Error\_queue;

## <span id="page-4-0"></span>6. Local Routines.

GET\_CMD\_LINE is a basic copy of O2's command line routine. It is changed as it just fetches the file to process. There are no other parameters to deal with. Have a read and compare O2's routine against this one to see the variances.  $O_2$ 's routines are written up in *common externs .pdf* in the "./docs" folder.

DUMP\_ERROR\_QUEUE ditto's 02's error processing routine. Testout's difference to  $O_2$  is the use of its own error handler grammar. This is due to the different T vocabulary defined over  $O_2$ 's vocabulary. This was done to show u what u'll be doing for your own compiler development as your T vocabulary will definitely be different from  $O_2$ . Have a look at the *testout\_err\_hdlr* grammar and see how it resolves the external file associated with the error T. The Error T processing is basicly a template using your specific grammar relative to its own language/Terminal Vocabulary.

As O2's o2\_error\_hdlr.lex grammar deals with its own specific errors, this is why there is not a generic error template grammar that uses only the |+| to trace all the T errors as anonymous entities. One could do this but u'll find that this is not too creative. Look at  $o2_error$ -hdlr .lex's subrule with tandom errors — "file-inclusion" "bad filename" as an example.

Your own error reporting is open to your own code and style to format and notification. U might want to compare testout terminals T and testout err symbols T definitions against  $O_2$ 's vocabulary: yacco2 terminals .T and yacco2 err symbols .T to get a feel on the range of Tes within  $O_2$ . What they stand for, and the different definition templates used: canned to full  $C++$  definition / implementation.

# <span id="page-5-0"></span>7. GET\_CMD\_LINE  $-$  go fetch the fodder.

To note: the "File to parse" parameter is passed in as a reference which gets filled with the command line input. The file's existence check is done and if it exists, downstream parsing uses it passed in reference variable for the input tok can container to parse its contents.

```
\langle2 \rangle +≡
  void GET_CMD_LINE(int argc, char *argv[]
  , const char ∗Holding
  ,std:string \& File\_to\_parse, yacco2 ::TOKEN_GAGGLE & Errors )
  {
     using namespace std;
     using namespace NS_testout_err_symbols;
     using namespace yacco2;
     ofstream ofile ;
     ofile.open(Holding,ios\_base::out \mid iso::trunc);if (\negofile) {
       CAbs\_lr1_sym * sym = new Err\_bad\_filename(Holding);sym\rightarrow set\_external\_file\_id(1);sym \rightarrow set\_line\_no(1);sym \rightarrow set\_pos\_in\_line(1);Errors.push\_back(*sym);return;
     }
     if (\text{argc} \equiv 1) {
       char cmd\_line[Max_buf\_size];
       \text{count} \ll \text{''Please} enter Command line to process: \cup";
       cin.get(cmd\_line, Max_buf_size, '\n');ofile \ll cmd\_line;
       File\_to\_parse += cmd\_line;ofile .close ( );
     }
     else {
       for (int x = 1; x < \text{arg}c; +x) {
          ofile \ll \text{argv}[x];File\_to\_parse += argv[x];}
       ofile .close ( );
     }
     tok\_can < std::ifstream > Cmd1\_tokens(Holding);/∗ sets the table of files controlled by yacco2 for parsing T gpsing ∗/
     ifstream ifile ;
     ifile.open(File_to_parse.c_str());
     if (\negifile) {
       CAbs\_lr1 \_sym * sym = new Err\_bad\_filename(File\_to\_parse.c\_str());
        sym \rightarrow set\_external\_file\_id(1);sym\text{-}set\text{-}line\text{-}no(1);sym \rightarrow set\_pos\_in\_line(1);Errors.push\_back(*sym);return;
     }
     ifile.close( );
```
§7 TESTOUT

TESTOUT TESTOUT THE SOLUTION OF SALE AND SALE OF SALE AND SETTLEMENT OF SALE AND SETTLEMENT OF SALE AND SETTLEMENT OF SALE AND SETTLEMENT OF SALE AND SALE AND SALE AND SALE AND SALE AND SALE AND SALE AND SALE AND SALE AND

return ;

}

<span id="page-7-0"></span>8 DUMP\_ERROR\_QUEUE — THE TELLER OF HORROR TESTOUT 68

# 8. DUMP\_ERROR\_QUEUE — the teller of horror.

The 2 yacco2:: $PTR \& LRI \& log_{1}$  added to the end-of-the-container allows the grammar's start-rule to be accepted.

```
\langle2 \rangle +≡
```

```
void DUMP_ERROR_QUEUE(yacco2 ::TOKEN_GAGGLE & Errors )
```
{

}

using namespace NS\_yacco2\_k\_symbols; using namespace yacco2;

 $Errors. push\_back(*yacco2::PTR\_LR1\_eog\_);$  $Errors. push\_back(*\textbf{yacco2}::\textit{PTR}\_LR1\_eog\_);$ 

# using namespace NS\_testout\_err\_hdlr;

```
Ctestout_err_hdlr fsm;
Parser pass_errors (fsm, &Errors, 0);
pass errors .parse ( );
yacco2::Parallel\_threads\_shutdown(pass\_errors);
```
#### <span id="page-8-0"></span>§9 TESTOUT MAINLINE 9

### 9. Mainline.

The mainline code demonstrates various ways to do "literate programming: a mixture of Literate programming code modules and standard "c" code.

Note: I checked the returned code from the parser *Parser* :: erred as to whether a parse error occurred. This is the proper way to do things but u'll see my lazyness in  $O_2$ 's program listing to just check the "Error" queue". If u misused the RSVP\_FSM macro from a monolithic grammar's *failed* directive to do this, the parser did abort, the failed directive fired but the "Error queue" is empty as the error T is placed within the "Accept queue" which is the context for a threaded grammar to return a result back to a calling grammar.

To see that *failed* works within the monolithic context, use "testout error.dat" file as input.

So be forwarned. I guess this should be checked for by  $O_2$  and to thrown an error when compiling the grammar but for the moment it does not.

```
\langle2 \rangle +≡
```

```
int main(int argc, char *argv[])
```

```
{
```
}

 $\text{std::} \text{count} \ll \text{``testout$\sqcup$start''} \ll \text{std::} \text{endl};$ 

using namespace yacco2;

```
\langle turn on some O_211\rangle;
```
 $\langle$  get command line, parse it, and place contents into a holding file  $12$ ;

using namespace NS<sub>-pager-1;</sub>

```
tok\_can < std::ifstream > cmd\_line(To\_parse\_file.c\_str());Cpager\_1 pager_1_fsm;
  Parser testout_parse (pager_1_fsm, & cmd_line, &IP_tokens, 0, &Error_queue, &JUNK_tokens, 0);
  if (testout\_parse.parse() \equiv Parse::erred) {
    \text{std}::\text{count} \ll \text{""}==============>ERROR<sub>LI</sub>OCCURRED" \ll \text{std}::\text{endl};
     \langle13\rangle;
  }
exit:
  \text{std::} \text{count} \ll \text{``Exting}<sub>L</sub>testout" \ll \text{std::} \text{endl};return 0;
```
#### <span id="page-9-0"></span>10 SOME PROGRAMMING SECTIONS TESTOUT  $\{10\}$

#### 10. Some Programming sections.

# 11. Turn on some of  $O_2$ 's dynamic tracing variables.

Tracings:

T - terminals

TH - threads if their fsm-debug options turned on

MSG - messages between grammars MU - trace mutex activity

Notice that MU was turned off but kept as a comment. Due to how Cweb deals with comments, the underscore " $\cdot$ " must be escaped. Have a look in the "testout prog.w" file where u'll see this.

You will not see any "MSG" or "TH" tracings as there was not a threaded grammar called. So why do u include them? Just to pique your interest to  $O_2$ 's delights.

 $\langle$  turn on some  $O_2$ 's tracing 11  $\rangle \equiv$  $yacco2$ ::YACCO2\_T\_\_ = 1;  $yacco2$ : $YACCO2_TH_{--} = 1$ ;  $yacco2::YACCO2_NSG_ = 1;$  /\*  $yacco2::YACCO2_MU_TRACING_ = 1;$  \*/ This code is used in section [9](#page-8-0).

#### 12. Get command line, parse it, and place contents into a holding file.

 $\langle$  get command line, parse it, and place contents into a holding file 12  $\rangle \equiv$ 

 $GET\_CMD\_LINE(argc, argv, Holding_file.c. str()$ ,  $To\_parse_file, Error_queue$ ;

 $\langle$  if error queue not empty then deal with posted errors 13 $\rangle$ ;

This code is used in section [9](#page-8-0).

## 13. Do we have errors?.

Check that error queue for those errors. Note, DUMP\_ERROR\_QUEUE will also flush out any launched threads for the good housekeeping or is it housetrained seal award? Trying to do my best in the realm of short lived winddowns.

 $\langle$  if error queue not empty then deal with posted errors 13 $\rangle \equiv$ 

```
if (Error_{queue} . empty() \neq true) {
  DUMP_ERROR_QUEUE(Error-queue);
  return 1;
}
```
This code is used in sections [9](#page-8-0) and 12.

# <span id="page-10-0"></span>14. Testout implementation.

Start the code output to  $testout.cpp$  by appending its include file.

 $\langle$  testout.cpp 14 $\rangle \equiv$ 

 $\langle$  accrue testout code [2](#page-1-0) $\rangle$ ;

<span id="page-11-0"></span>15. Index.

argc: [7](#page-5-0), [9](#page-8-0), [12](#page-9-0).  $argv: \quad \underline{7}, \ \underline{9}, \ 12.$  $argv: \quad \underline{7}, \ \underline{9}, \ 12.$  $argv: \quad \underline{7}, \ \underline{9}, \ 12.$  $argv: \quad \underline{7}, \ \underline{9}, \ 12.$  $argv: \quad \underline{7}, \ \underline{9}, \ 12.$  $argv: \quad \underline{7}, \ \underline{9}, \ 12.$  $argv: \quad \underline{7}, \ \underline{9}, \ 12.$  $c\_str: 7, 9, 12.$  $c\_str: 7, 9, 12.$  $c\_str: 7, 9, 12.$  $c\_str: 7, 9, 12.$  $c\_str: 7, 9, 12.$  $c\_str: 7, 9, 12.$  $c\_str: 7, 9, 12.$ CAbs\_lr1\_sym: [7](#page-5-0). cin : [7](#page-5-0) . close: [7](#page-5-0).  $cmd\_line:$   $\frac{7}{2}$  $\frac{7}{2}$  $\frac{7}{2}$ , [9](#page-8-0). Cmd1\_tokens: [7](#page-5-0). common externs : [6](#page-4-0) . cout: [7](#page-5-0), [9](#page-8-0).  $Cpager_1: 9.$  $Cpager_1: 9.$  $Cpager_1: 9.$ cpp : [14](#page-10-0) . Ctestout\_err\_hdlr: [8](#page-7-0). Cweb : [11](#page-9-0) . DUMP\_ERROR\_QUEUE:  $6, 8, 13$  $6, 8, 13$  $6, 8, 13$  $6, 8, 13$  $6, 8, 13$ . empty: [13](#page-9-0). endl: [9](#page-8-0). Err bad filename : [7](#page-5-0) . erred: [9](#page-8-0). Error<sub>-queue: [5](#page-3-0), [9](#page-8-0), [12](#page-9-0), [13](#page-9-0).</sub> Errors: [7](#page-5-0), [8](#page-7-0).  $exit: \underline{9}.$  $exit: \underline{9}.$  $exit: \underline{9}.$ failed: [9](#page-8-0). File\_to\_parse: [7](#page-5-0). fsm:  $8.$  $8.$ get : [7](#page-5-0) .  $GET\_CMD\_LINE: 6, 7, 12.$  $GET\_CMD\_LINE: 6, 7, 12.$  $GET\_CMD\_LINE: 6, 7, 12.$  $GET\_CMD\_LINE: 6, 7, 12.$  $GET\_CMD\_LINE: 6, 7, 12.$  $GET\_CMD\_LINE: 6, 7, 12.$  $GET\_CMD\_LINE: 6, 7, 12.$ Holding:  $\overline{2}$ . Holding\_file:  $5, 12$  $5, 12$  $5, 12$ . ifile: [7](#page-5-0). ifstream: [7](#page-5-0), [9](#page-8-0). ios: [7](#page-5-0). ios\_base: [7](#page-5-0).  $IP\_tokens: 5, 9.$  $IP\_tokens: 5, 9.$  $IP\_tokens: 5, 9.$  $IP\_tokens: 5, 9.$  $IP\_tokens: 5, 9.$ JUNK\_tokens: [5](#page-3-0), [9](#page-8-0). lex: [6](#page-4-0).  $main: \quad 9.$  $main: \quad 9.$  $main: \quad 9.$  $Max_buf\_size: \underline{5}$  $Max_buf\_size: \underline{5}$  $Max_buf\_size: \underline{5}$ , [7](#page-5-0). NS\_pager\_1: <u>[9](#page-8-0)</u>. NS\_testout\_err\_hdlr: <u>[8](#page-7-0)</u>. NS\_testout\_err\_symbols: [4](#page-2-0), [7](#page-5-0).  $\operatorname{\mathbf{NS}\text{-}testout\_T\_enum:} \quad \underline{4}.$  $\operatorname{\mathbf{NS}\text{-}testout\_T\_enum:} \quad \underline{4}.$  $\operatorname{\mathbf{NS}\text{-}testout\_T\_enum:} \quad \underline{4}.$ NS\_testout\_terminals: <u>[4](#page-2-0)</u>.  $NS_yacco2_k$ \_symbols:  $4, 8$  $4, 8$  $4, 8$ . ofile : [7](#page-5-0) . ofstream : [7](#page-5-0) . open : [7](#page-5-0) . out: [7](#page-5-0).  $02: 6.$  $02: 6.$  $02: 6.$ o2 error hdlr : [6](#page-4-0) . pager\_1: [4](#page-2-0).

 $paper_1_fsm: 9.$  $paper_1_fsm: 9.$  $paper_1_fsm: 9.$ Parallel\_threads\_shutdown: [8](#page-7-0). parse: [8](#page-7-0), [9](#page-8-0). Parser: [8](#page-7-0), [9](#page-8-0). pass\_errors: [8](#page-7-0). pdf: [6](#page-4-0).  $PTR\_{LR1\_{eog}\_}\colon 8.$  $PTR\_{LR1\_{eog}\_}\colon 8.$  $PTR\_{LR1\_{eog}\_}\colon 8.$ push\_back: [7](#page-5-0), [8](#page-7-0). RSVP\_FSM: [9](#page-8-0). set\_external\_file\_id: [7](#page-5-0). set\_line\_no: [7](#page-5-0). set\_pos\_in\_line: [7](#page-5-0). start\_rule: [8](#page-7-0).  $\textbf{std:} \quad \underline{4}, \ \ 5, \ \ \underline{7}, \ \ 9.$  $\textbf{std:} \quad \underline{4}, \ \ 5, \ \ \underline{7}, \ \ 9.$  $\textbf{std:} \quad \underline{4}, \ \ 5, \ \ \underline{7}, \ \ 9.$  $\textbf{std:} \quad \underline{4}, \ \ 5, \ \ \underline{7}, \ \ 9.$  $\textbf{std:} \quad \underline{4}, \ \ 5, \ \ \underline{7}, \ \ 9.$  $\textbf{std:} \quad \underline{4}, \ \ 5, \ \ \underline{7}, \ \ 9.$  $\textbf{std:} \quad \underline{4}, \ \ 5, \ \ \underline{7}, \ \ 9.$  $\textbf{std:} \quad \underline{4}, \ \ 5, \ \ \underline{7}, \ \ 9.$  $\textbf{std:} \quad \underline{4}, \ \ 5, \ \ \underline{7}, \ \ 9.$ string: [5](#page-3-0), [7](#page-5-0). sym: [7](#page-5-0). testout: [14](#page-10-0).  $testout$ .:  $4.$  $4.$  $testout_error_hdlr: 4, 6.$  $testout_error_hdlr: 4, 6.$  $testout_error_hdlr: 4, 6.$  $testout_error_hdlr: 4, 6.$  $testout_error_hdlr: 4, 6.$ testout\_err\_symbols: [4](#page-2-0), [6](#page-4-0). testout\_parse: [9](#page-8-0). testout\_terminals: [4](#page-2-0), [6](#page-4-0). To\_parse\_file:  $5, 9, 12$  $5, 9, 12$  $5, 9, 12$  $5, 9, 12$  $5, 9, 12$ . tok\_can: [7](#page-5-0), [9](#page-8-0). TOKEN\_GAGGLE: [5](#page-3-0), [7](#page-5-0), [8](#page-7-0). true: [13](#page-9-0). trunc: [7](#page-5-0).  $x: \underline{7}.$  $x: \underline{7}.$  $x: \underline{7}.$  $yacco2: \underline{4}, 5, \underline{7}, \underline{8}, \underline{9}, 11.$  $yacco2: \underline{4}, 5, \underline{7}, \underline{8}, \underline{9}, 11.$  $yacco2: \underline{4}, 5, \underline{7}, \underline{8}, \underline{9}, 11.$  $yacco2: \underline{4}, 5, \underline{7}, \underline{8}, \underline{9}, 11.$  $yacco2: \underline{4}, 5, \underline{7}, \underline{8}, \underline{9}, 11.$  $yacco2: \underline{4}, 5, \underline{7}, \underline{8}, \underline{9}, 11.$  $yacco2: \underline{4}, 5, \underline{7}, \underline{8}, \underline{9}, 11.$  $yacco2: \underline{4}, 5, \underline{7}, \underline{8}, \underline{9}, 11.$  $yacco2: \underline{4}, 5, \underline{7}, \underline{8}, \underline{9}, 11.$  $yacco2: \underline{4}, 5, \underline{7}, \underline{8}, \underline{9}, 11.$  $yacco2: \underline{4}, 5, \underline{7}, \underline{8}, \underline{9}, 11.$  $yacco2: \underline{4}, 5, \underline{7}, \underline{8}, \underline{9}, 11.$  $yacco2: \underline{4}, 5, \underline{7}, \underline{8}, \underline{9}, 11.$ YACCO2\_define\_trace\_variables: [5](#page-3-0). yacco2\_err\_symbols: [6](#page-4-0). YACCO2\_MSG\_\_: [11](#page-9-0). YACCO2\_T\_\_: [11](#page-9-0). yacco2\_terminals: [6](#page-4-0). YACCO2\_TH\_\_: [11](#page-9-0).

 $\langle$  Include files  $3 \rangle$  $3 \rangle$  Used in section [2.](#page-1-0)  $\langle$  accrue testout code [2](#page-1-0), [5,](#page-3-0) [7](#page-5-0), [8,](#page-7-0) [9](#page-8-0) $\rangle$  Used in section [14](#page-10-0).  $\langle$  get command line, parse it, and place contents into a holding file  $12$  Used in section [9](#page-8-0).  $\langle$  if error queue not empty then deal with posted errors [13](#page-9-0)  $\rangle$  Used in sections [9](#page-8-0) and [12.](#page-9-0)  $\langle$  testout.cpp [14](#page-10-0) $\rangle$  $\langle$  testout.h [4](#page-2-0)  $\rangle$  $\langle$  turn on some  $O_2$ 's tracing [11](#page-9-0) i Used in section [9.](#page-8-0)

# **TESTOUT**

# Section Page

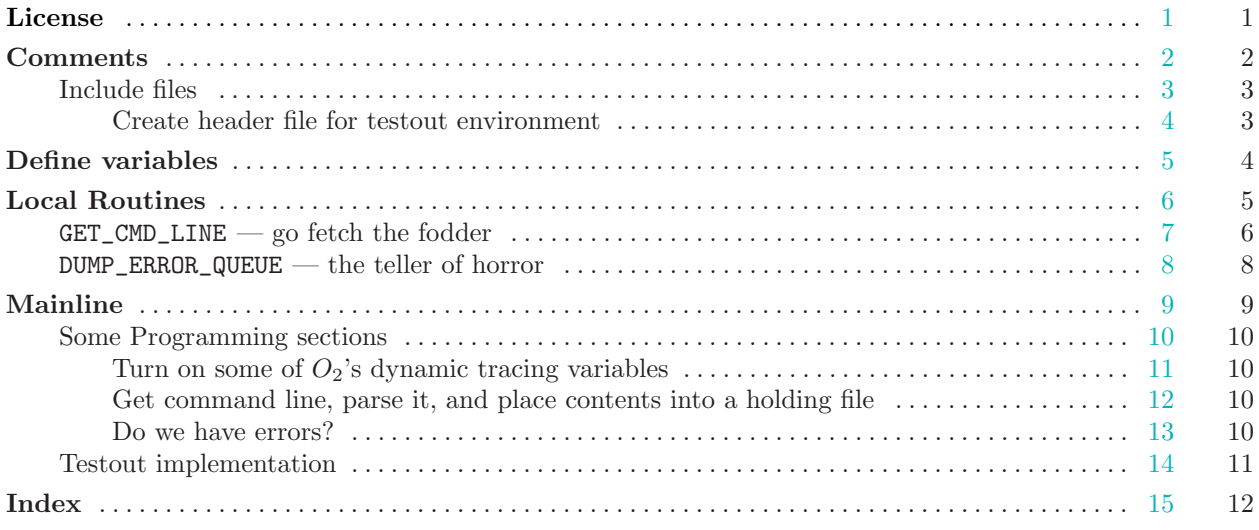